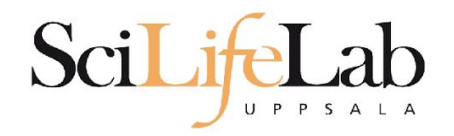

#### Linux Introduction

2017-05-15

Martin Dahlö [martin.dahlo@scilifelab.uu.se](mailto:martin.dahlo@scilifelab.uu.se)

Valentin Georgiev [valentin.georgiev@farmbio.uu.se](mailto:valentin.georgiev@farmbio.uu.se)

**Fnabler for Life Sciences** 

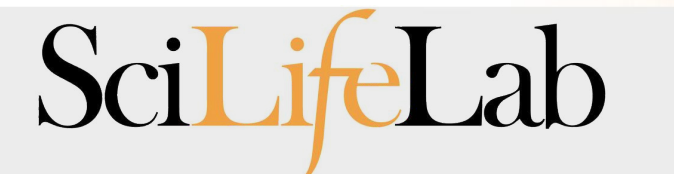

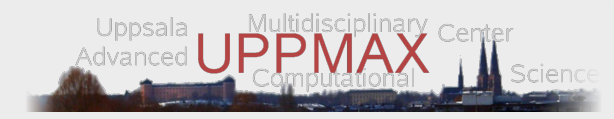

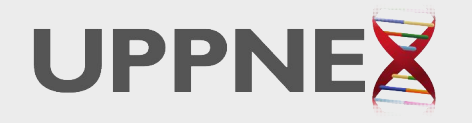

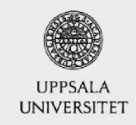

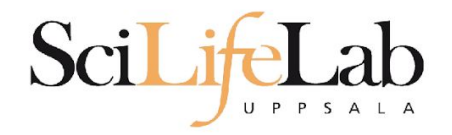

#### Linux **Introduction**

You will not learn this now. Google it or look at lecture slides when you need it.

Practice makes perfect :)

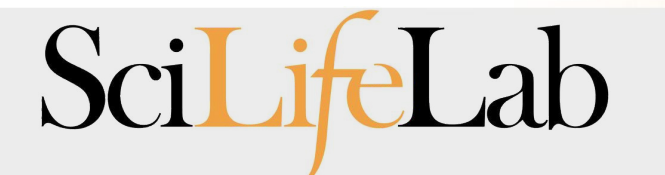

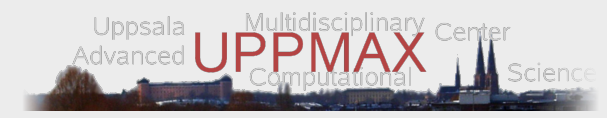

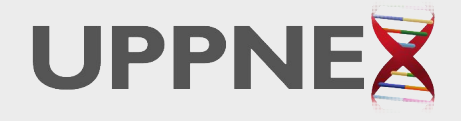

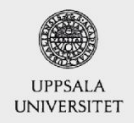

**Fnabler for Life Sciences** 

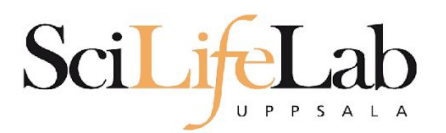

### **Linux**

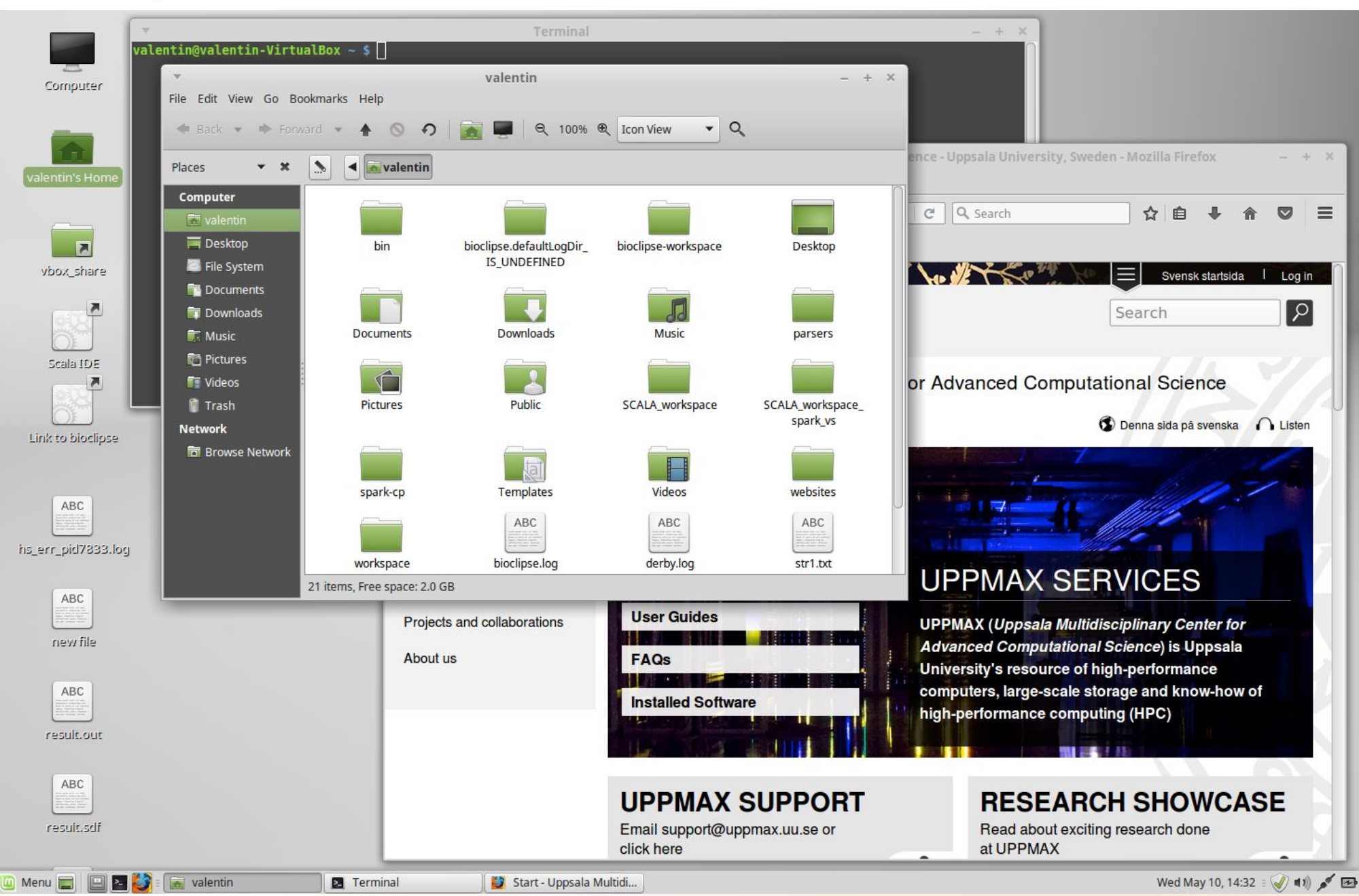

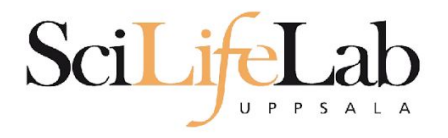

### **Linux**

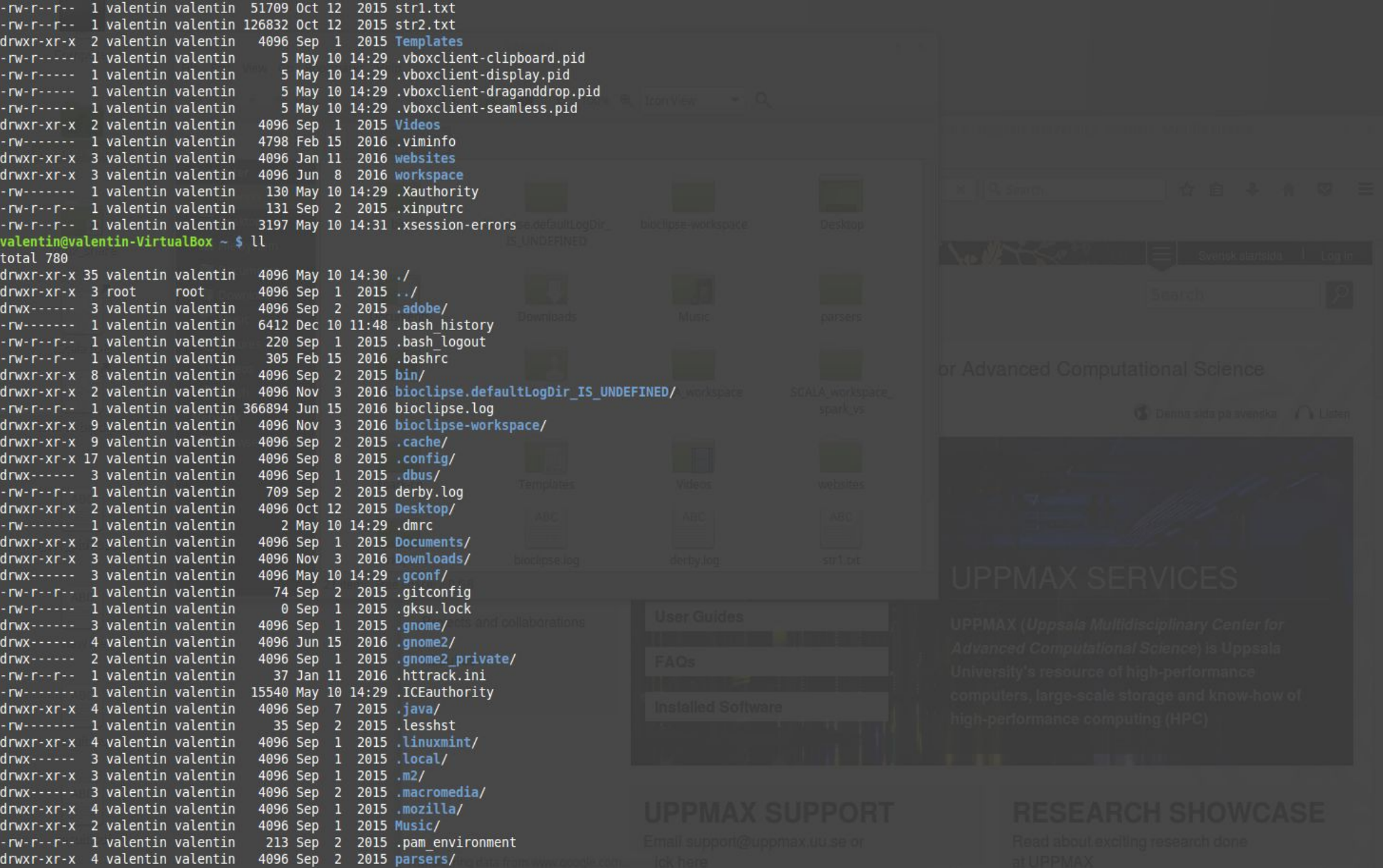

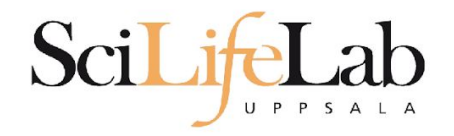

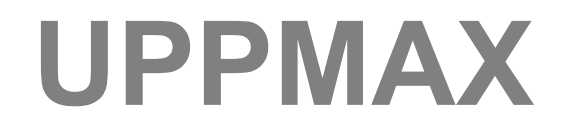

#### Uppsala Multidisciplinary Center for Advanced Computational Science

(Uppsala supercomputer center)

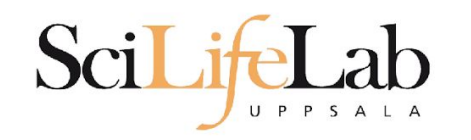

### **Computer clusters**

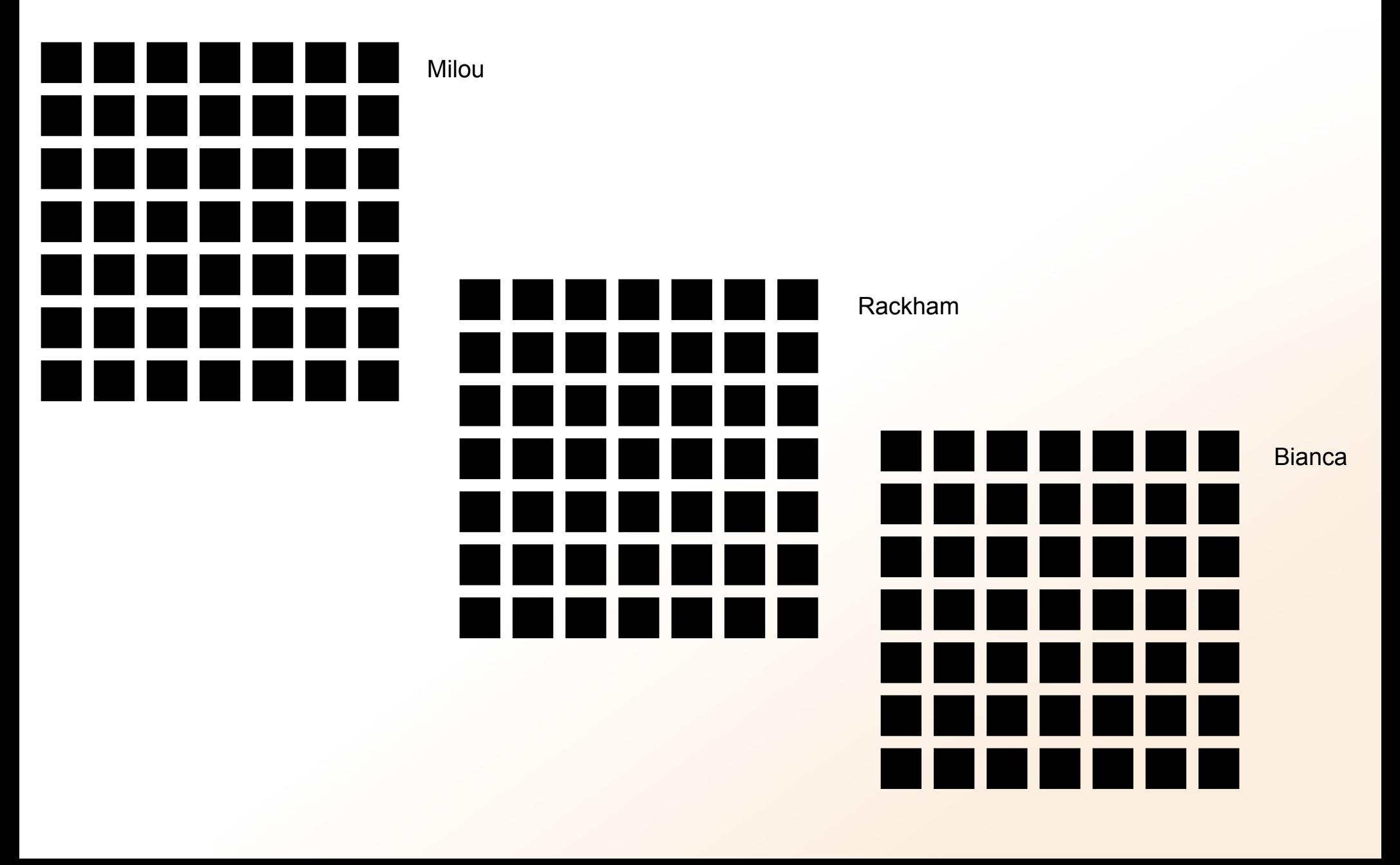

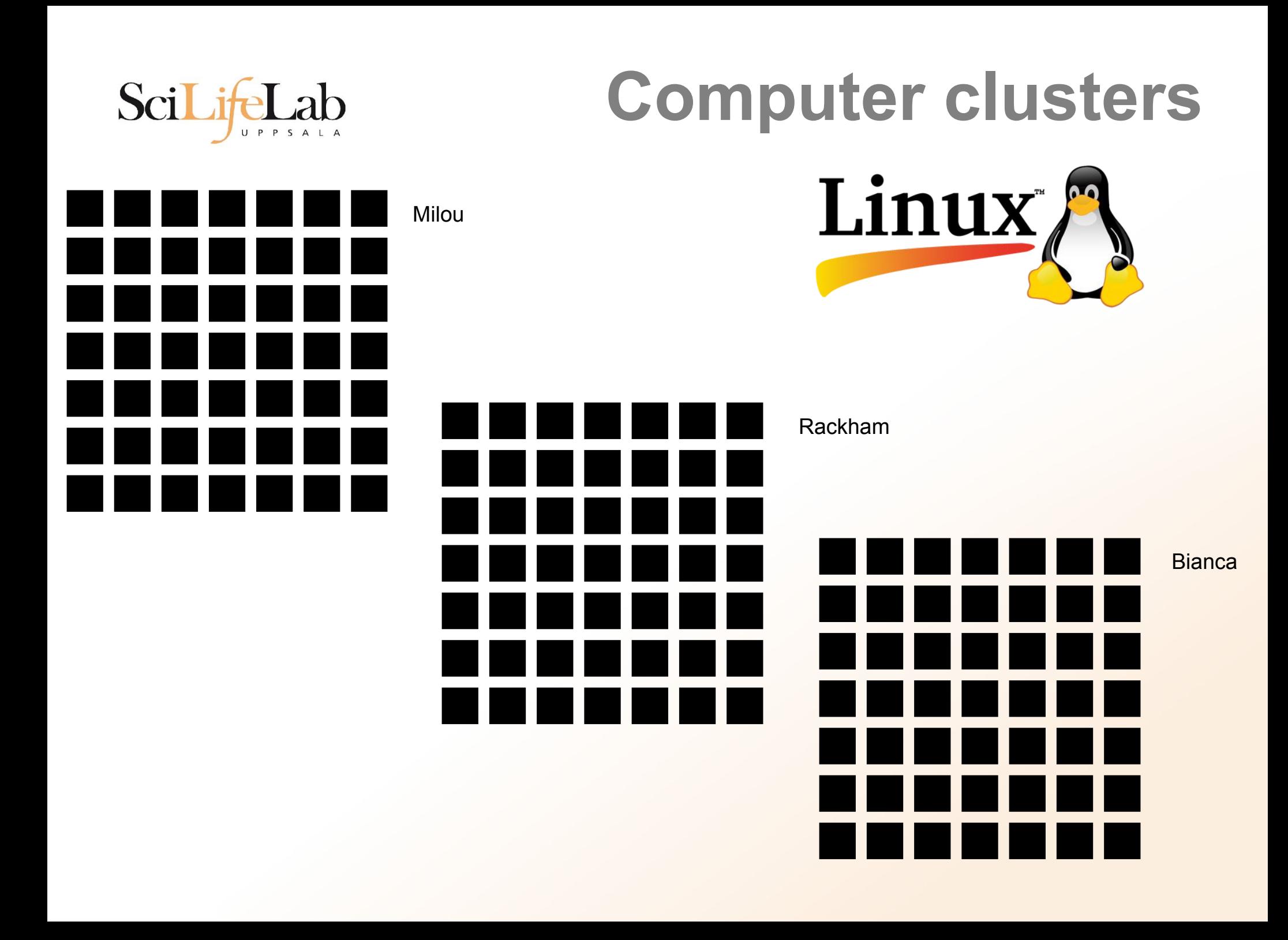

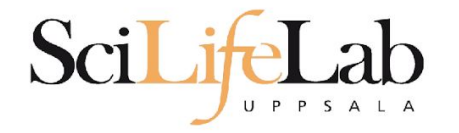

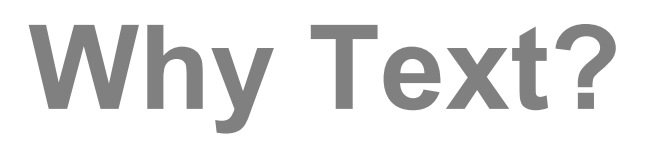

#### UPPMAX is accessible over the internet

#### Command Line Interface (CLI)

#### **Terminal**

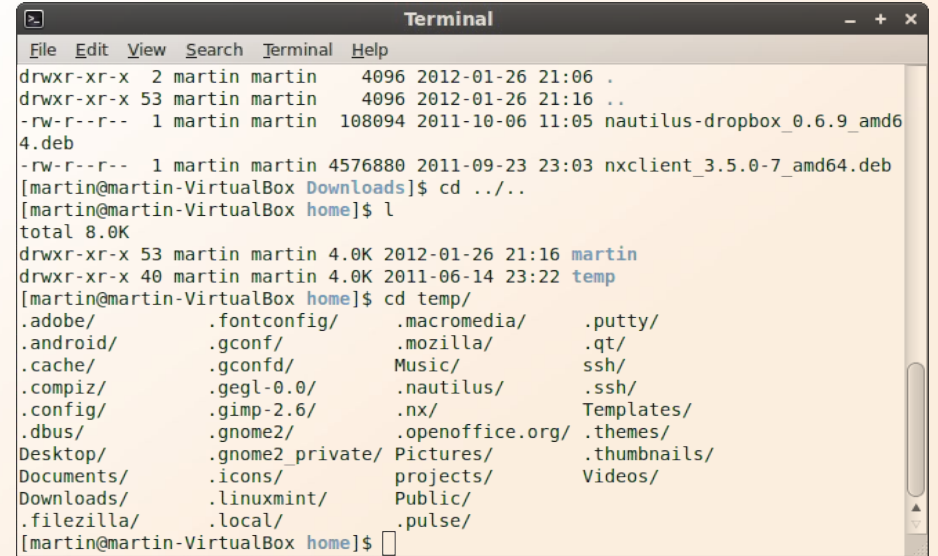

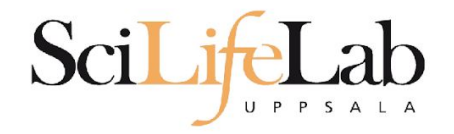

### **Computers**

#### **Files** and programs

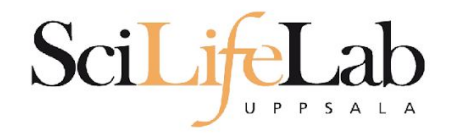

### **Files and directories**

#### File structure (directory tree)

### **Directory tree**

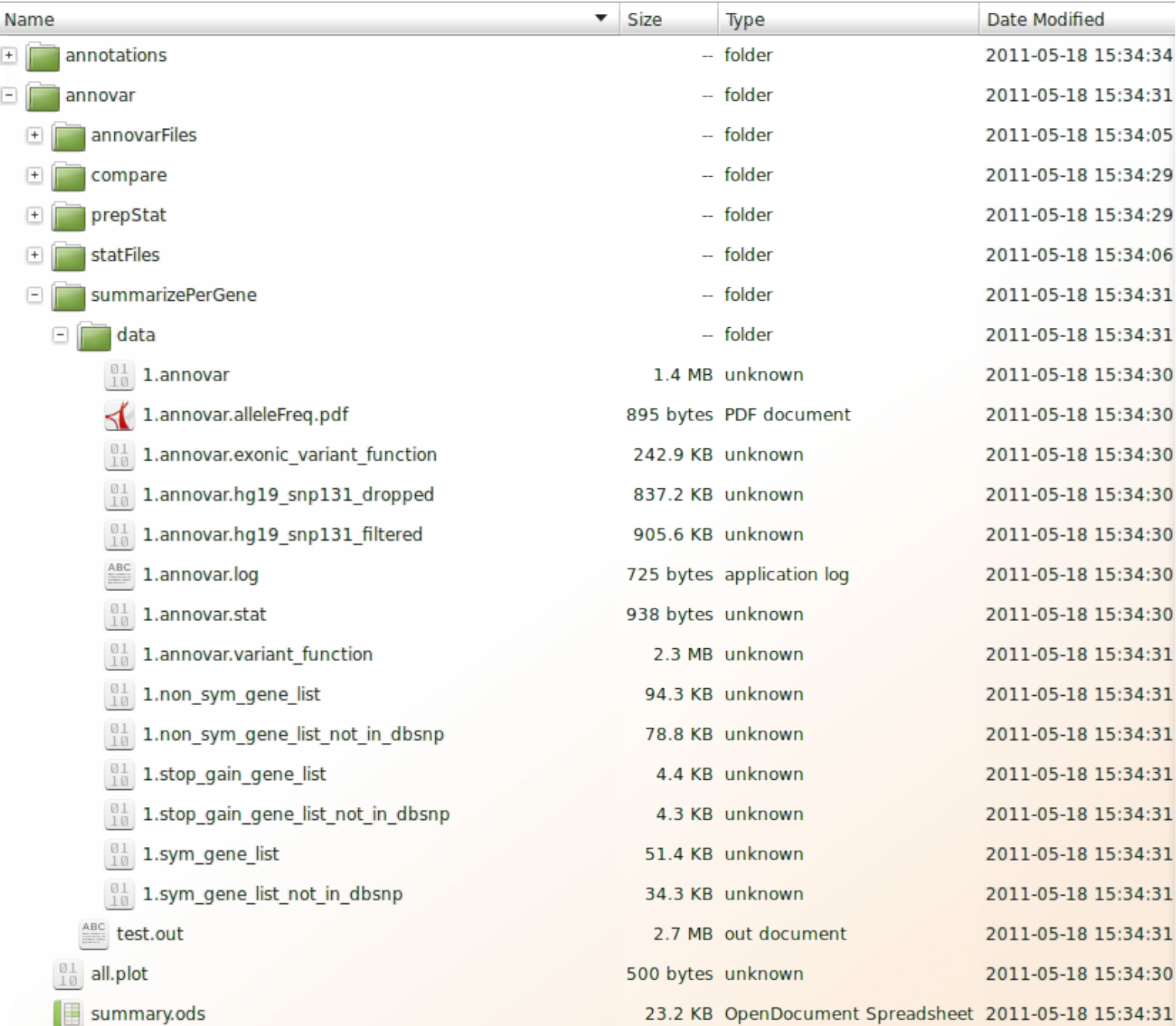

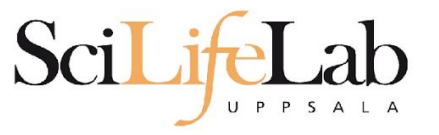

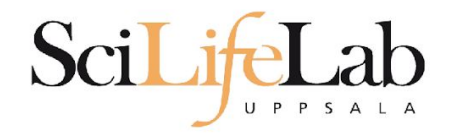

### **Computers**

#### Files and **programs**

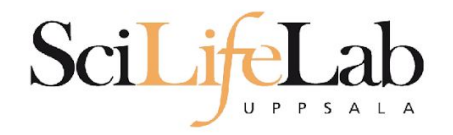

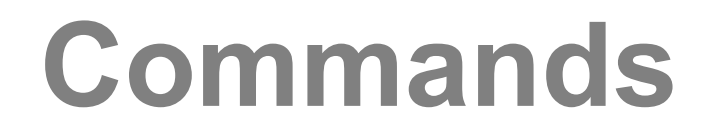

#### **programs = commands**

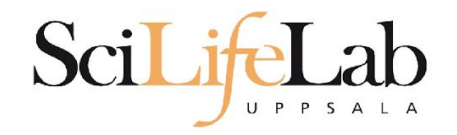

### **Commands**

#### **program\_name** -*parameter1 -parameter2* input\_file output\_file

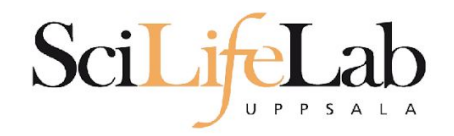

#### **home directory** your own (account) directory

#### **working directory** the directory you are "sitting" in now

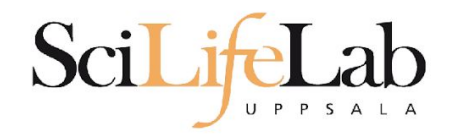

### **pwd** – print working directory

[dahlo@kalkyl4 dir]\$

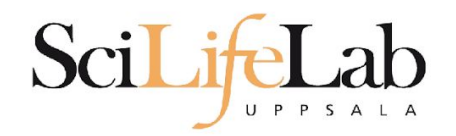

#### **pwd** – print working directory

[dahlo@kalkyl4 dir]\$

[dahlo@kalkyl4 dir]\$ pwd /home/dahlo/glob/work/testarea/temp/dir

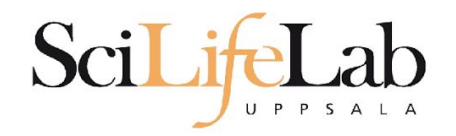

#### **ls** – list the content of a directory

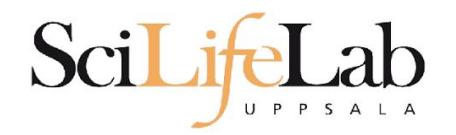

### **ls** – list the content of a directory

[dahlo@kalkyl4 dir]\$

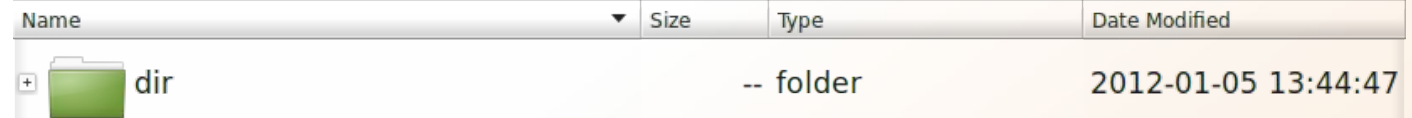

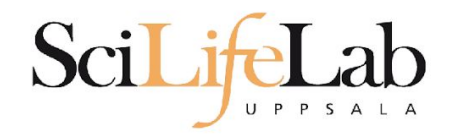

#### **ls** – list the content of a directory

[dahlo@kalkyl4 dir]\$ ls anotherFile.doc directory1 file1.txt file2.old secondDirectory

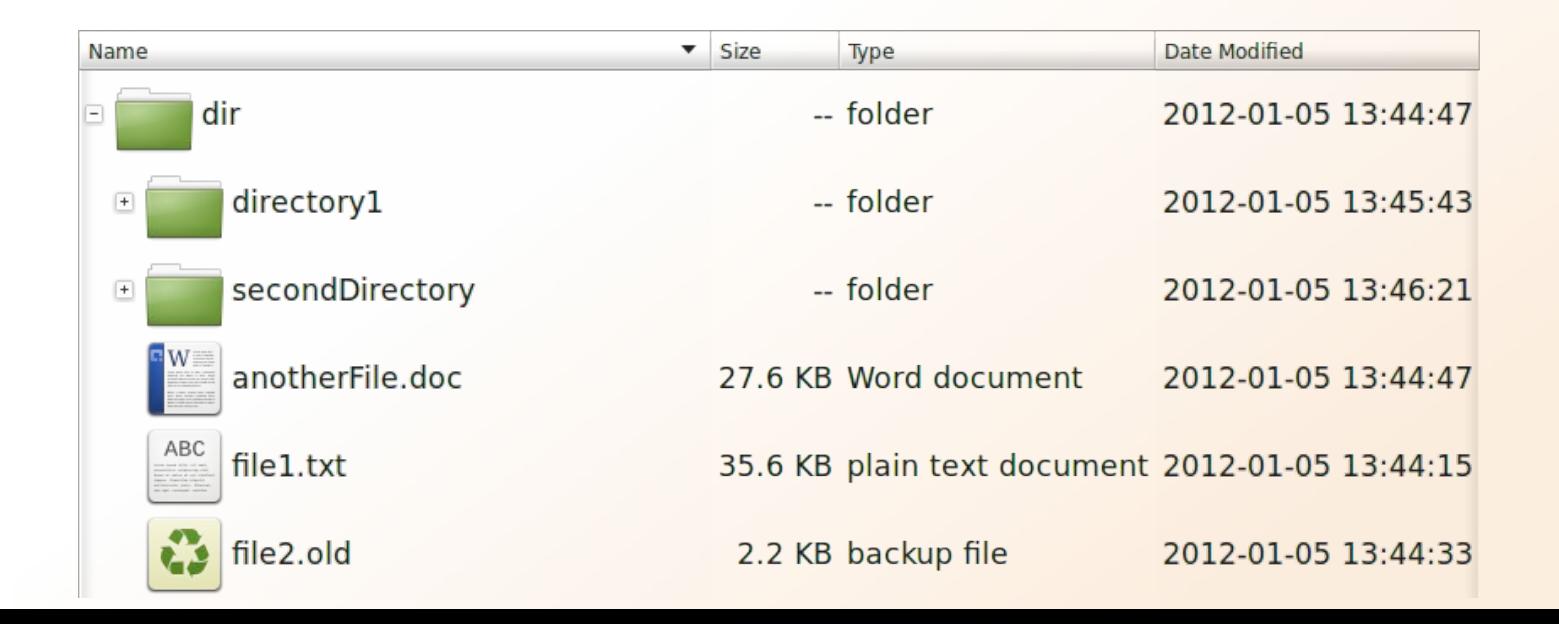

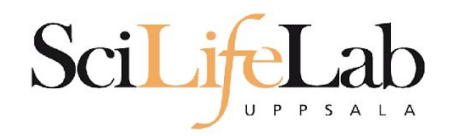

#### **ls** – list the content of a directory

Idahlo@kalkvl4 dirl\$ ls -l total 192 -rw-r--r-- 1 dahlo uppmax 28214 Jan 5 13:44 anotherFile.doc drwxr-xr-x 2 dahlo uppmax 4096 Jan 5 13:45 directory1  $-rw-r--r--1$  dahlo uppmax 36458 Jan 5 13:44 filel.txt -rw-r--r-- 1 dahlo uppmax 2273 Jan 5 13:44 file2.old drwxr-xr-x 2 dahlo uppmax 4096 Jan 5 13:46 secondDirectory

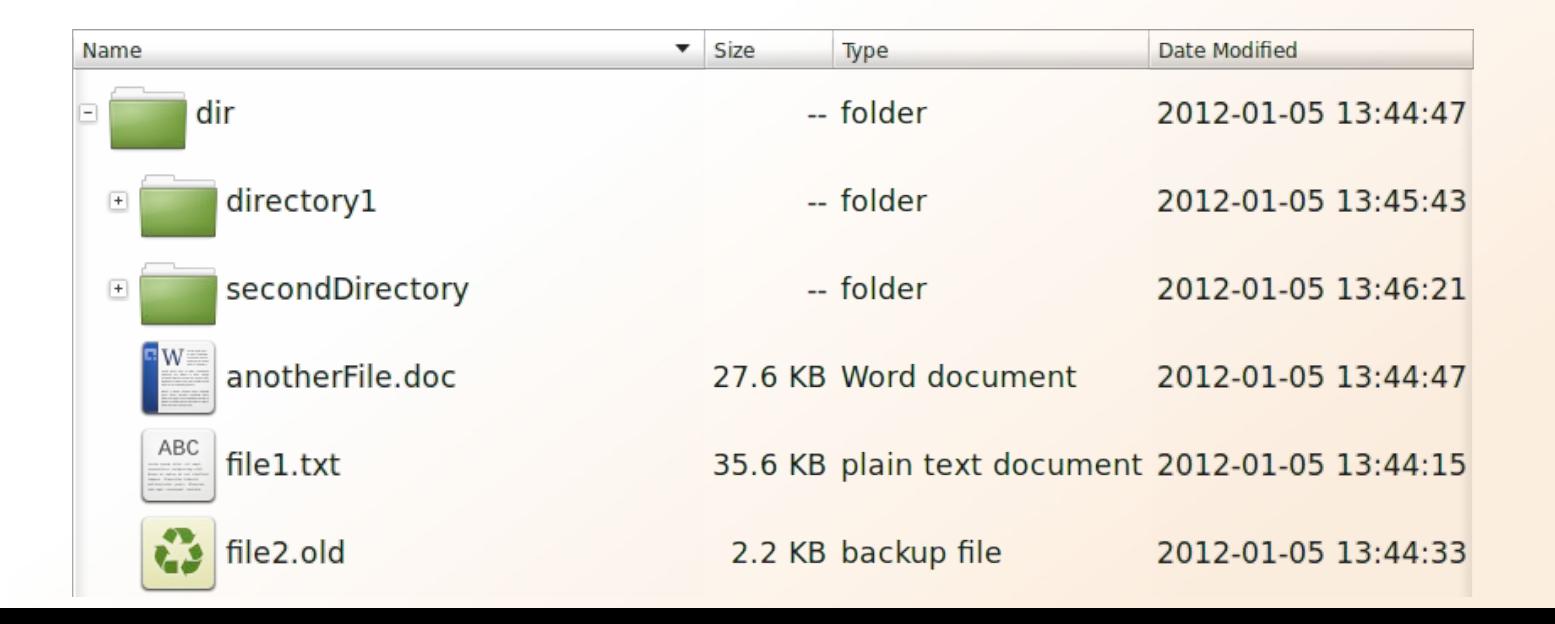

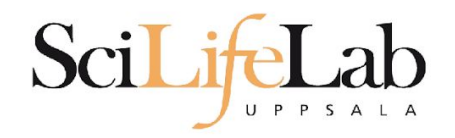

### **cd** – change working directory

cd <directory name> = down/forward

[dahlo@kalkyl4 dir]\$ cd directory1 [dahlo@kalkyl4 directory1]\$

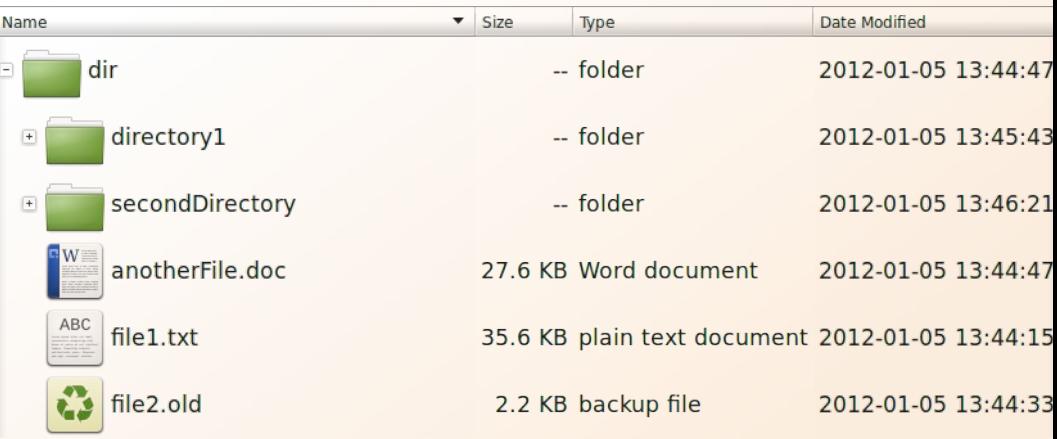

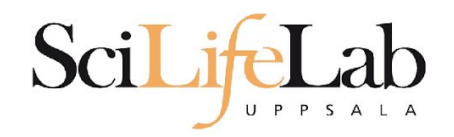

### **cd** – change working directory

#### cd <directory name> = down/forward

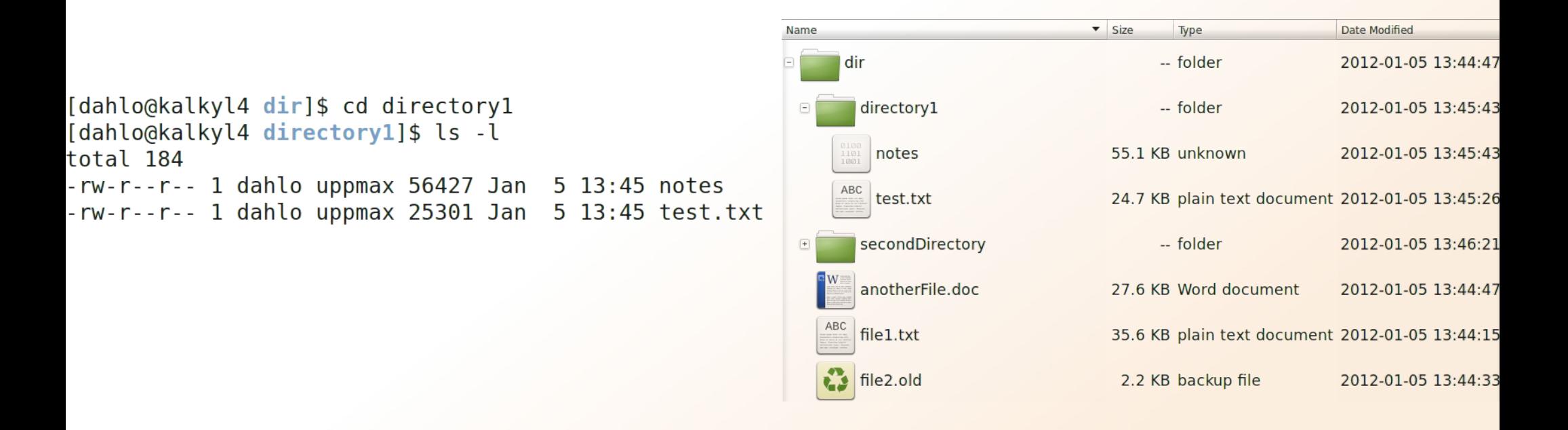

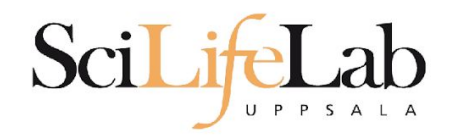

### **cd** – change working directory

#### cd <directory name> = down/forward

Name

 $cd$ ..  $= up/back$ 

total 252

#### -- folder 2012-01-05 13:44:47 dir [dahlo@kalkyl4 directory1]\$ cd ../secondDirectory directory1 -- folder 2012-01-05 13:45:43 [dahlo@kalkyl4 secondDirectory]\$ ls -l  $\boxdot$ secondDirectory -- folder 2012-01-05 13:46:21  $-rw-r--r--1$  dahlo uppmax 28214 Jan 5 13:46 bird.jpg 27.6 KB JPEG Image bird.jpg 2012-01-05 13:46:21 -rw-r--r-- 1 dahlo uppmax 112853 Jan  $5$  13:46 tree.jpg tree.jpg 110.2 KB JPEG Image 2012-01-05 13:46:09 anotherFile.doc 27.6 KB Word document 2012-01-05 13:44:47 file1.txt 35.6 KB plain text document 2012-01-05 13:44:15  $\frac{3}{2}$  file2.old 2012-01-05 13:44:33 2.2 KB backup file

 $\overline{\phantom{a}}$  Size

Type

Date Modified

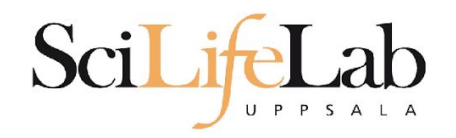

### **cd** – change working directory

#### cd <directory name> = down/forward

 $cd$ ..  $= up/back$ 

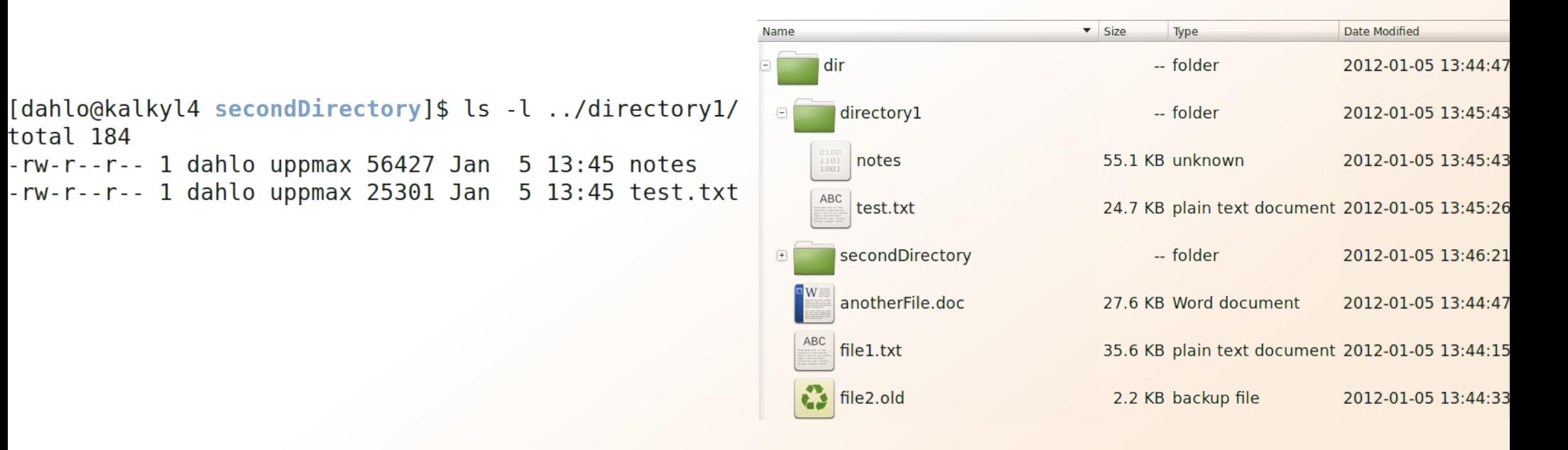

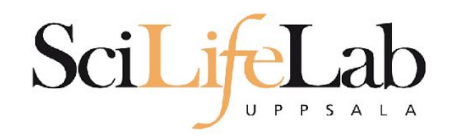

### **cd** – change working directory

cd <directory name> = down/forward

 $cd$ ..  $= up/back$ 

 $cd = go home$ = cd /home/dahlo/

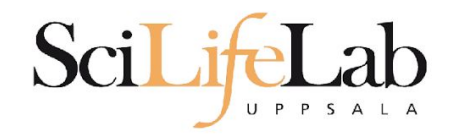

**Summary pwd** – print working directory **ls** – list content of directory **cd** – change working directory

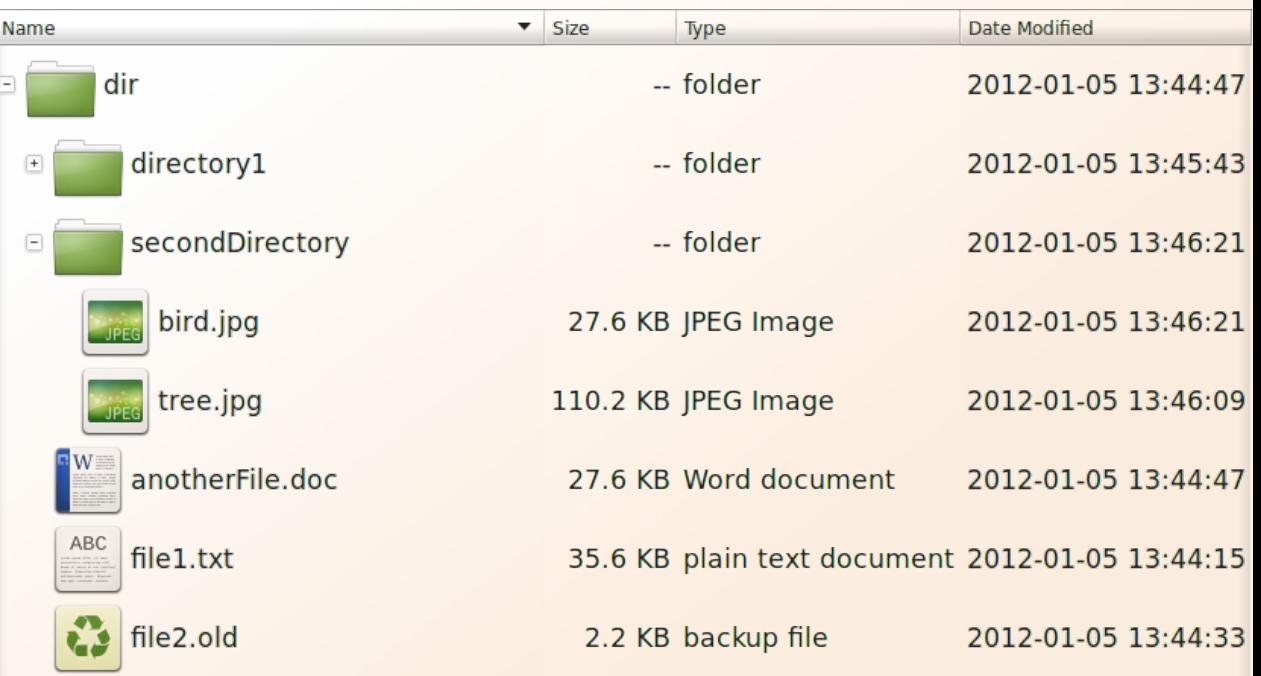

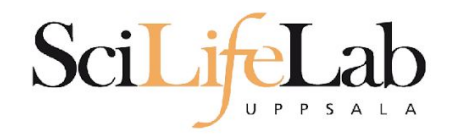

#### **cp** - copy a file cp <name of original> <name of copy>

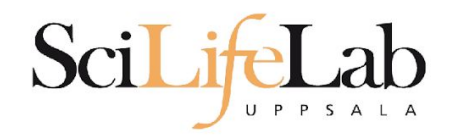

#### **cp** - copy a file cp <name of original> <name of copy>

cp myText.txt copy\_of\_my\_text.txt

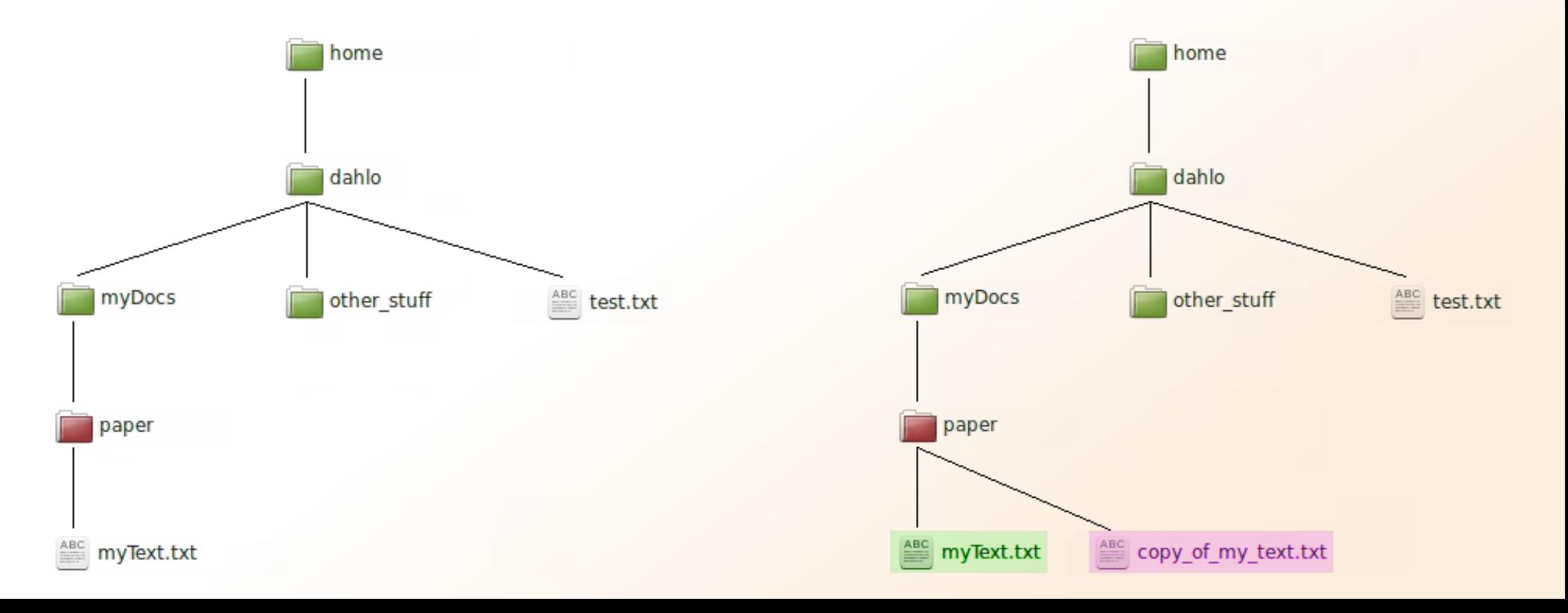

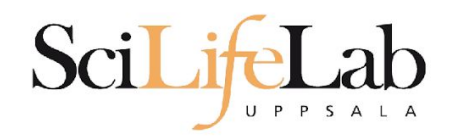

#### **cp** - copy a file cp <name of original> <name of copy>

cp /home/dahlo/test.txt ../../myDocs/

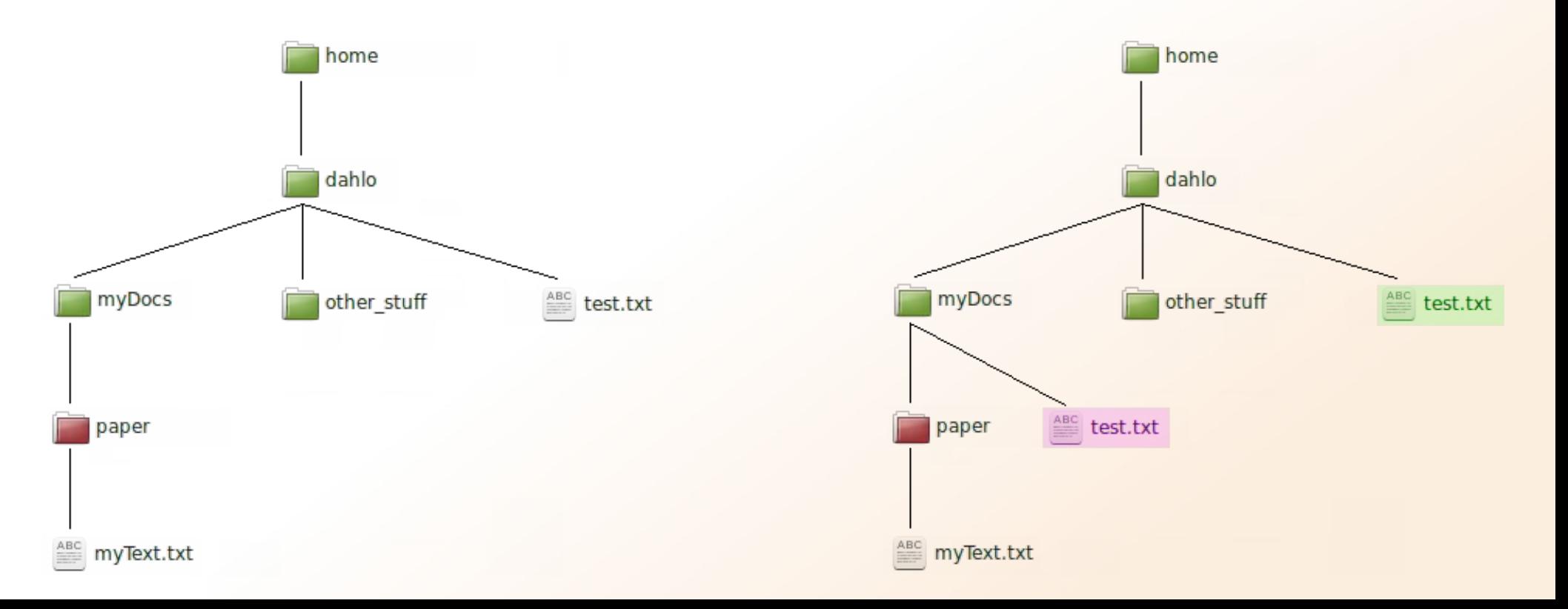

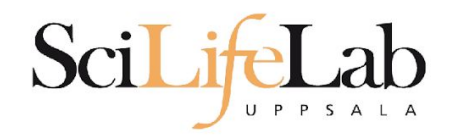

### **mv** - move a file

mv <name of the file> <name of the "copy">

mv /home/dahlo/test.txt ../../myDocs/

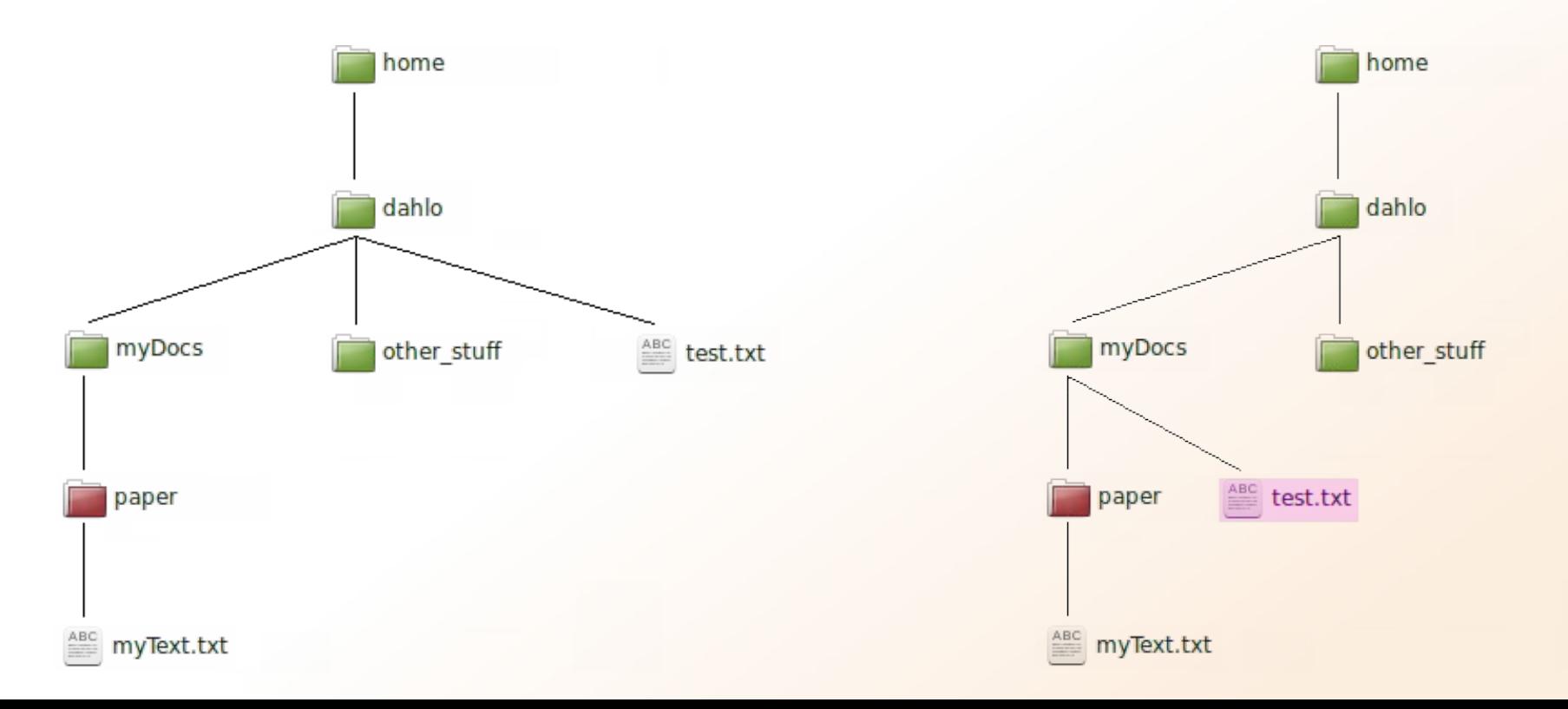

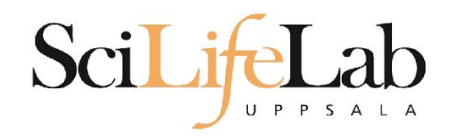

#### **mv** - rename a file

mv <original name> <new name>

mv myText.txt copy\_of\_my\_text.txt

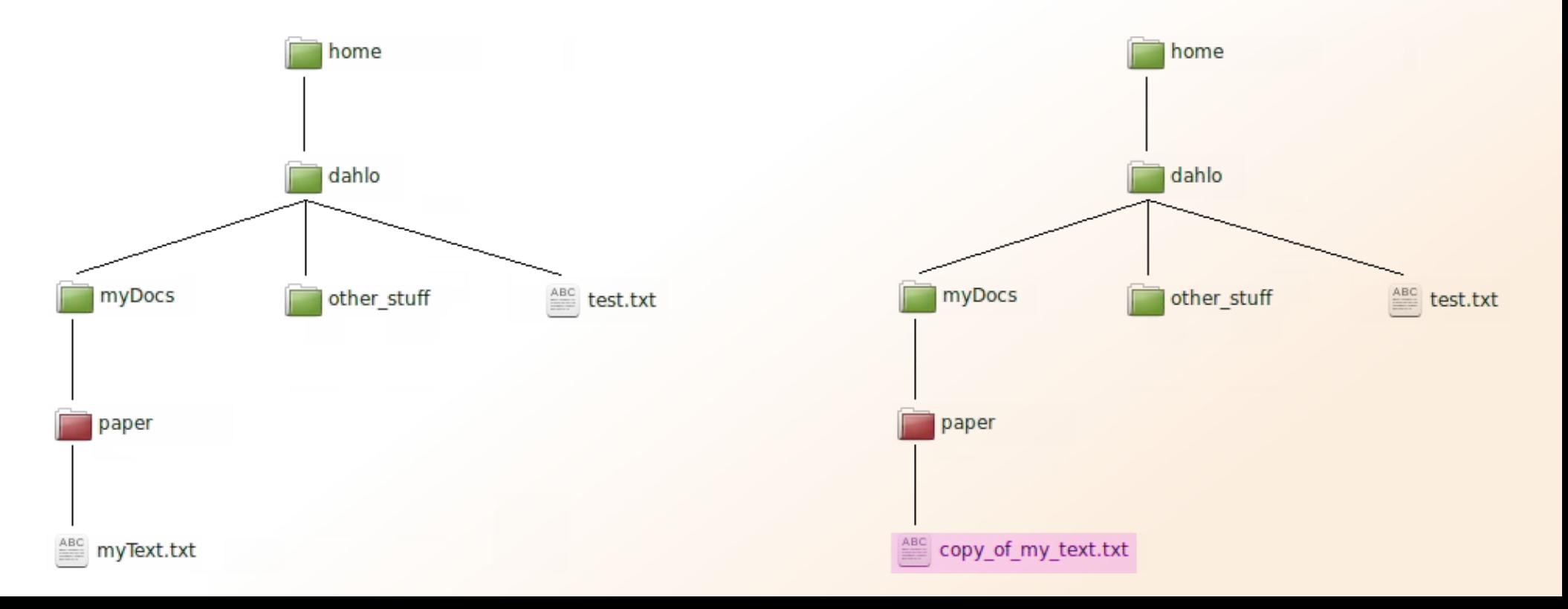

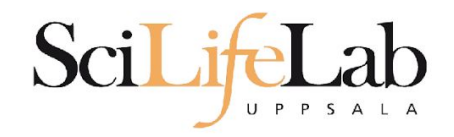

#### **less** - view content of a file less <file name>

less readme.txt

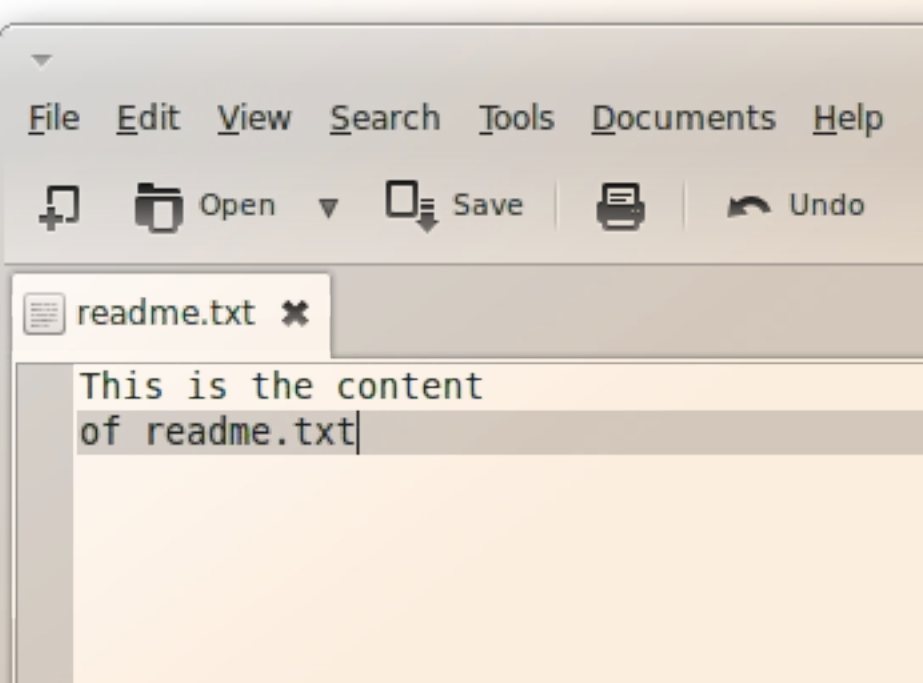

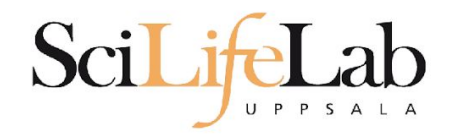

#### **less** - view content of a file less <file name>

#### less readme.txt

This is the content of readme.txt

readme.txt (END)

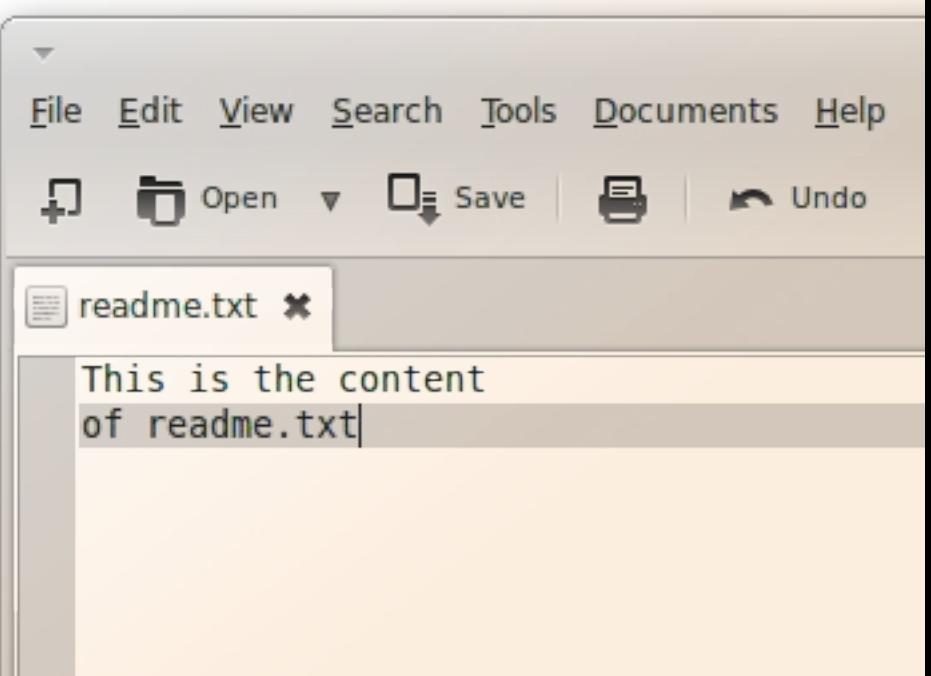

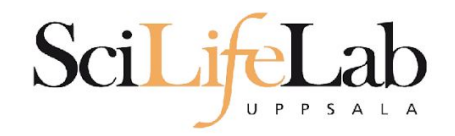

#### **less** - view content of a file less <file name>

#### less readme.txt

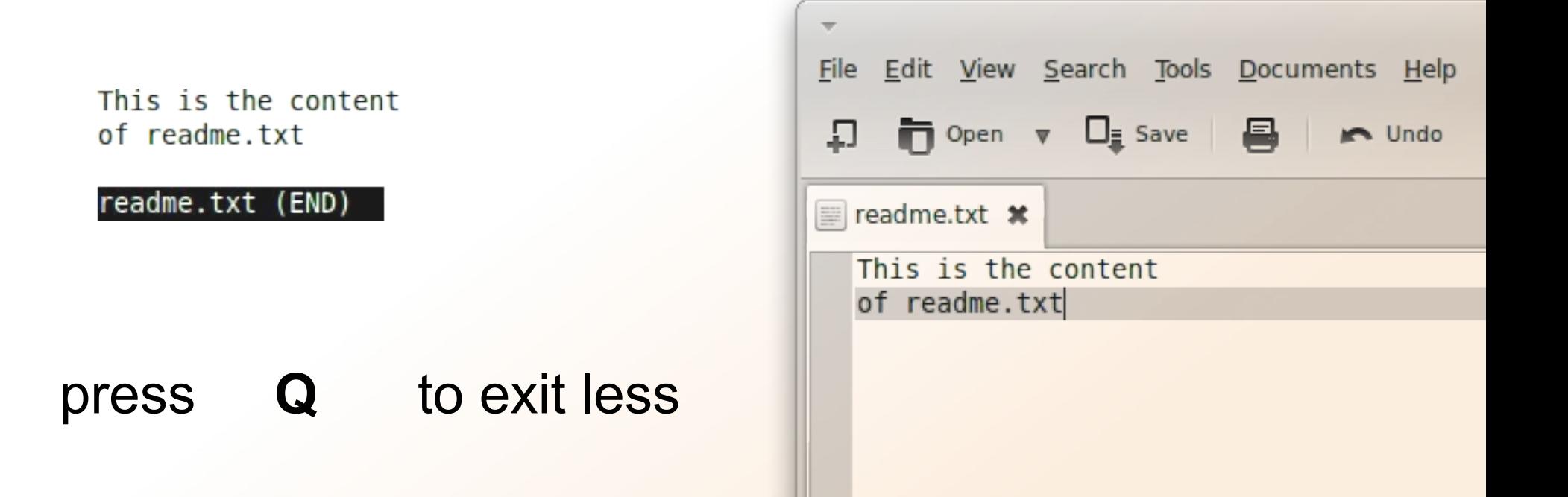

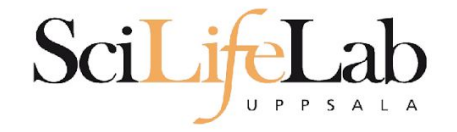

#### **head** - view the first rows of a file head <filename>

[dahlo@dahlo dahlo]\$

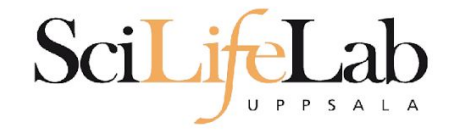

#### **head** - view the first rows of a file head <filename>

[dahlo@dahlo dahlo]\$ ls -l total 57 drwxrwxrwx 1 root root 4096 2012-09-14 10:16 drwxrwxrwx 1 root root  $0$  2012-01-17 08:28 drwxrwxrwx 1 root root 0 2012-01-28 21:41 0 2012-08-22 17:06 drwxrwxrwx 1 root root drwxrwxrwx 1 root root 0 2012-01-29 01:10 ither. -rwxrwxrwx 1 root root 36 2012-09-13 15:16 readme.txt -rwxrwxrwx 1 root root 53027 2012-09-12 10:31 test.txt [dahlo@dahlo dahlo]\$

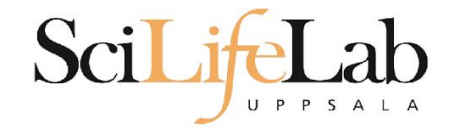

#### **head** - view the first rows of a file head <filename>

```
[dahlo@dahlo dahlo]$ ls -l
total 57
drwxrwxrwx 1 root root 4096 2012-09-14 10:16
drwxrwxrwx 1 root root
                           0 2012-01-17 08:28
drwxrwxrwx 1 root root
                          0 2012-01-28 21:41
                       0 2012-08-22 17:06
drwxrwxrwx 1 root root
drwxrwxrwx 1 root root
                         0 2012-01-29 01:10
                                               ither stuf
                          36 2012-09-13 15:16 readme.txt
-rwxrwxrwx 1 root root
-rwxrwxrwx 1 root root 53027 2012-09-12 10:31 test.txt
[dahlo@dahlo dahlo]$
[dahlo@dahlo dahlo]$ head test.txt
```
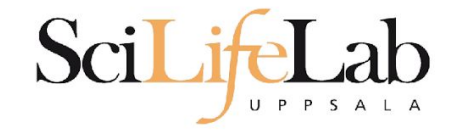

## Platform. ##

[dahlo@dahlo dahlo]\$

### **Head**

#### **head** - view the first rows of a file head <filename>

```
[dahlo@dahlo dahlo]$ ls -l
total 57
drwxrwxrwx 1 root root 4096 2012-09-14 10:16
drwxrwxrwx 1 root root
                       0 2012-01-17 08:28
drwxrwxrwx 1 root root 0 2012-01-28 21:41
drwxrwxrwx 1 root root 0 2012-08-22 17:06
drwxrwxrwx 1 root root 0 2012-01-29 01:10
                                              ither stuf
-rwxrwxrwx 1 root root
                         36 2012-09-13 15:16 readme.txt
-rwxrwxrwx 1 root root 53027 2012-09-12 10:31 test.txt
[dahlo@dahlo dahlo]$
[dahlo@dahlo dahlo]$ head test.txt
This file contains any messages produced by compilers while
running configure, to aid debugging if configure makes a mistake.
It was created by PSNC DRMAA for SLURM configure 1.0.5, which was
generated by GNU Autoconf 2.67. Invocation command line was
  $ ./configure --with-slurm-inc=/usr/include/slurm --with-slurm-lib=/usr/lib64/slurm --prefix=/bubo/sw/apps/build/slurn
-drmaa/1.0.5## --------- ##
```
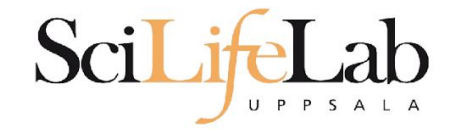

#### **head** - view the first rows of a file head -n <nr of lines> <filename>

```
[dahlo@dahlo dahlo]$ ls -l
total 57
drwxrwxrwx 1 root root 4096 2012-09-14 10:16
drwxrwxrwx 1 root root
                          02012 - 01 - 1708:28drwxrwxrwx 1 root root
                          0 2012-01-28 21:41
drwxrwxrwx 1 root root 0 2012-08-22 17:06
drwxrwxrwx 1 root root 0 2012-01-29 01:10
                                              ither stuf
                         36 2012-09-13 15:16 readme.txt
-rwxrwxrwx 1 root root
-rwxrwxrwx 1 root root 53027 2012-09-12 10:31 test.txt
[dahlo@dahlo dahlo]$
[dahlo@dahlo dahlo]$ head -n 3 test.txt
This file contains any messages produced by compilers while
running configure, to aid debugging if configure makes a mistake.
```
[dahlo@dahlo dahlo]\$

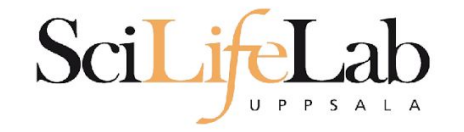

### **Tail**

#### **tail** - view the last rows of a file tail <filename>

```
[dahlo@dahlo dahlo]$ ls -l
total 57
drwxrwxrwx 1 root root 4096 2012-09-14 10:16
                           02012 - 01 - 1708:28drwxrwxrwx 1 root root
drwxrwxrwx 1 root root
                           0 2012-01-28 21:41
drwxrwxrwx 1 root root
                           0 2012-08-22 17:06
drwxrwxrwx 1 root root
                           02012 - 01 - 2901:1036 2012-09-13 15:16 readme.txt
-rwxrwxrwx 1 root root
-rwxrwxrwx 1 root root 53027 2012-09-12 10:31 test.txt
[dahlo@dahlo dahlo]$
[dahlo@dahlo dahlo]$ tail test.txt
#define HAVE STRCASECMP 1
#define HAVE STRCHR 1
#define HAVE STRDUP 1
#define HAVE STRERROR 1
#define HAVE STRNDUP 1
#define HAVE STRSTR 1
#define HAVE STRTOL 1
#define HAVE VASPRINTF 1
configure: exit 0
[dahlo@dahlo dahlo]$
```
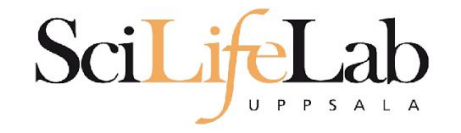

### **Tail**

#### **tail** - view the last n rows of a file tail -n <nr of lines> <filename>

```
[dahlo@dahlo dahlo]$ ls -l
total 57
drwxrwxrwx 1 root root 4096 2012-09-14 10:16
drwxrwxrwx 1 root root
                       0 2012-01-17 08:28
drwxrwxrwx 1 root root
                          02012 - 01 - 2821:41drwxrwxrwx 1 root root
                          0 2012-08-22 17:06
drwxrwxrwx 1 root root
                      0 2012-01-29 01:10 other stuf
                         36 2012-09-13 15:16 readme.txt
-rwxrwxrwx 1 root root
-rwxrwxrwx 1 root root 53027 2012-09-12 10:31 test.txt
[dahlo@dahlo dahlo]$
[dahlo@dahlo dahlo]$ tail -n 3 test.txt
#define HAVE VASPRINTF 1
```

```
configure: exit 0
[dahlo@dahlo dahlo]$
```
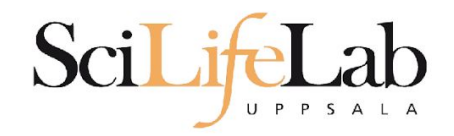

#### **nano** - edit content of a file nano <file name>

nano readme.txt

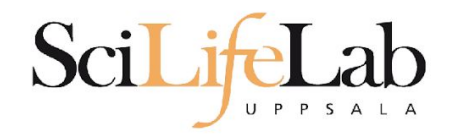

#### **nano** - edit content of a file nano <file name> nano readme.txt

 $\Lambda$  =  $\text{ctr}$ 

#### **GNU nano 2.2.6**

File: readme.txt

This is the content  $of$  readme.txt

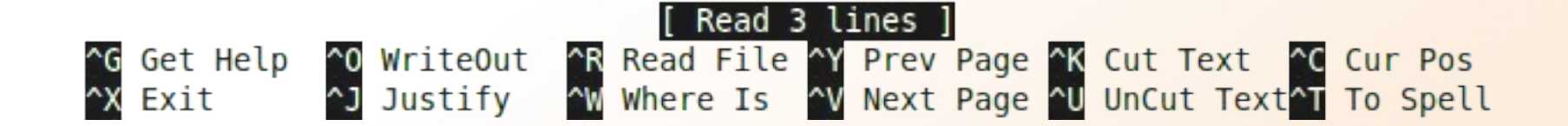

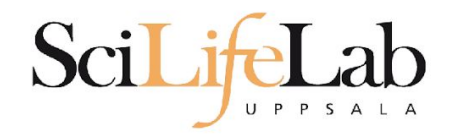

#### **rm** - remove a file rm <file name>

Ex.

rm readme.txt rm ../../../file1.txt rm /home/dahlo/test.txt

There is no trash bin in CLI! Gone is gone..

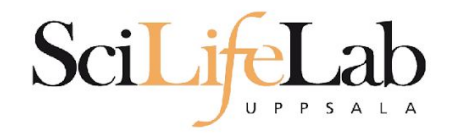

### **Wildcards**

#### Works with most Linux commands

```
[dahlo@dahlo dir]$ ls -l
total 68
-rwxrwxrwx 1 root root 28214 2012-01-05 13:44 anotherFile.doc
                          0 2012-01-17 08:28 directory1
drwxrwxrwx 1 root root
-rwxrwxrwx 1 root root 36458 2012-01-05 13:44 file1.txt
-rwxrwxrwx 1 root root 2273 2012-01-05 13:44 file2.old
drwxrwxrwx 1 root root
                          0 2012-01-17 08:28 secondDirectory
[dahlo@dahlo dir]$
```
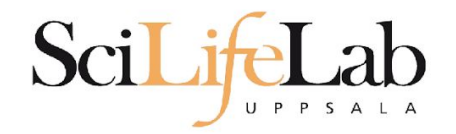

### **Wildcards**

#### Works with most Linux commands

```
[dahlo@dahlo dir]$ ls -l
total 68
-rwxrwxrwx 1 root root 28214 2012-01-05 13:44 anotherFile.doc
                          0 2012-01-17 08:28 directory1
drwxrwxrwx 1 root root
-rwxrwxrwx 1 root root 36458 2012-01-05 13:44 file1.txt
-rwxrwxrwx 1 root root 2273 2012-01-05 13:44 file2.old
                          0 2012-01-17 08:28 secondDirectory
drwxrwxrwx 1 root root
[dahlo@dahlo dir]$
[dahlo@dahlo dir]$ ls -l *.txt
-rwxrwxrwx 1 root root 36458 2012-01-05 13:44 file1.txt
[dahlo@dahlo dir]$
```
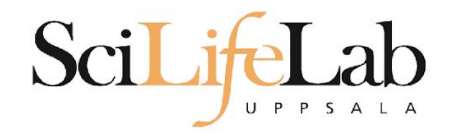

### **Wildcards**

#### Works with most Linux commands

```
[dahlo@dahlo dir]$ ls -l
total 68
-rwxrwxrwx 1 root root 28214 2012-01-05 13:44 anotherFile.doc
drwxrwxrwx 1 root root 0 2012-01-17 08:28 directory1
-rwxrwxrwx 1 root root 36458 2012-01-05 13:44 file1.txt
-rwxrwxrwx 1 root root 2273 2012-01-05 13:44 file2.old
                          0 2012-01-17 08:28 secondDirectory
drwxrwxrwx 1 root root
[dahlo@dahlo dir]$
[dahlo@dahlo dir]$ ls -l *.txt
-rwxrwxrwx 1 root root 36458 2012-01-05 13:44 file1.txt
[dahlo@dahlo dir]$
[dahlo@dahlo dir]$ ls -l file*
-rwxrwxrwx 1 root root 36458 2012-01-05 13:44 filel.txt
-rwxrwxrwx 1 root root 2273 2012-01-05 13:44 file2.old
[dahlo@dahlo dir]$
```
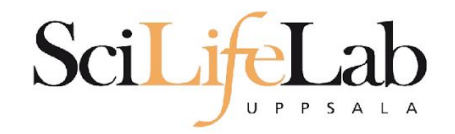

### **Wildcards**

**\***

#### Works with most Linux commands

Ex: cp \*.txt directory1/

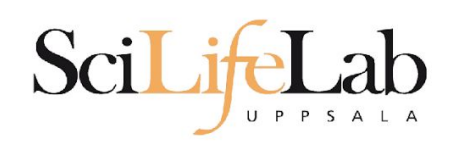

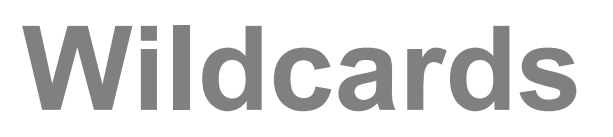

#### Works with most Linux commands

Ex: rm \*.tmp

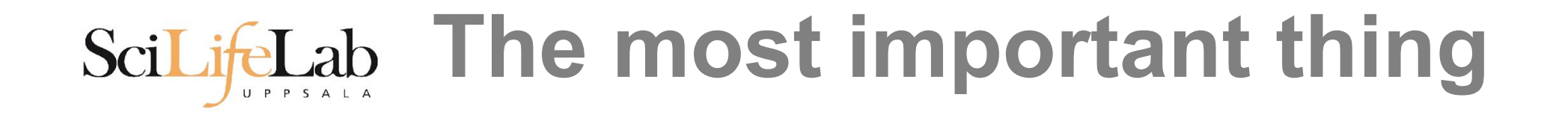

**(try to) never** type a path or filename without it!

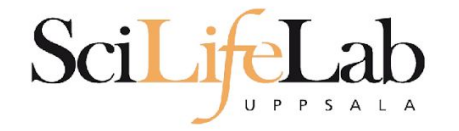

#### **(try to) never** type a path or filename without it!

[dahlo@dahlo-linux dir]\$ ls -l total 68 -rwxrwxrwx 1 root root 28214 2012-01-05 13:44 anotherFile.doc drwxrwxrwx 1 root root 0 2012-01-17 08:28 directory1 -rwxrwxrwx 1 root root 36458 2012-01-05 13:44 file1.txt -rwxrwxrwx 1 root root 2273 2012-01-05 13:44 file2.old drwxrwxrwx 1 root root 0 2012-01-17 08:28 secondDirectory [dahlo@dahlo-linux dir]\$ nano fi

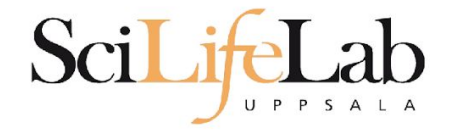

#### **(try to) never** type a path or filename without it!

[dahlo@dahlo-linux dir]\$ ls -l total 68 -rwxrwxrwx 1 root root 28214 2012-01-05 13:44 anotherFile.doc drwxrwxrwx 1 root root 0 2012-01-17 08:28 directory1 -rwxrwxrwx 1 root root 36458 2012-01-05 13:44 file1.txt -rwxrwxrwx 1 root root 2273 2012-01-05 13:44 file2.old drwxrwxrwx 1 root root 0 2012-01-17 08:28 secondDirectory [dahlo@dahlo-linux dir]\$ nano file

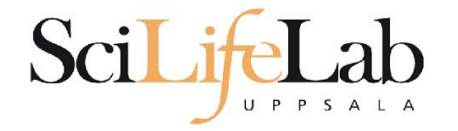

#### **(try to) never** type a path or filename without it!

```
[dahlo@dahlo-linux dir]$ ls -l
total 68
-rwxrwxrwx 1 root root 28214 2012-01-05 13:44 anotherFile.doc
drwxrwxrwx 1 root root 0 2012-01-17 08:28 directory1
-rwxrwxrwx 1 root root 36458 2012-01-05 13:44 file1.txt
-rwxrwxrwx 1 root root 2273 2012-01-05 13:44 file2.old
drwxrwxrwx 1 root root 0 2012-01-17 08:28 secondDirectory
[dahlo@dahlo-linux dir]$ nano file
file1.txt file2.old
[dahlo@dahlo-linux dir]$ nano file
```
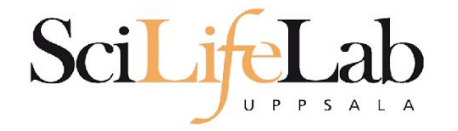

#### **(try to) never** type a path or filename without it!

[dahlo@dahlo-linux dir]\$ ls -l total 68 -rwxrwxrwx 1 root root 28214 2012-01-05 13:44 anotherFile.doc drwxrwxrwx 1 root root 0 2012-01-17 08:28 directory1 -rwxrwxrwx 1 root root 36458 2012-01-05 13:44 file1.txt -rwxrwxrwx 1 root root 2273 2012-01-05 13:44 file2.old drwxrwxrwx 1 root root 0 2012-01-17 08:28 secondDirectory [dahlo@dahlo-linux dir]\$ nano file file1.txt file2.old [dahlo@dahlo-linux dir]\$ nano file1.txt

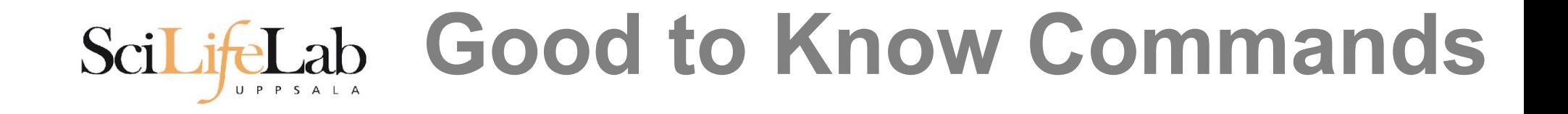

#### **top** - how much is the computer working? top

top - 21:27:48 up 37 days, 7:34, 2 users, load average: 6.38, 6.09, 6.03 Tasks: 278 total, 4 running, 274 sleeping, 0 stopped, 0 zombie Cpu(s): 73.5%us, 1.5%sy, 0.0%ni, 24.3%id, 0.6%wa, 0.0%hi, 0.0%si, 0.0%st Mem: 24598372k total, 17703556k used, 6894816k free, 83596k buffers Swap: 25165816k total, 29704k used, 25136112k free, 15403636k cached

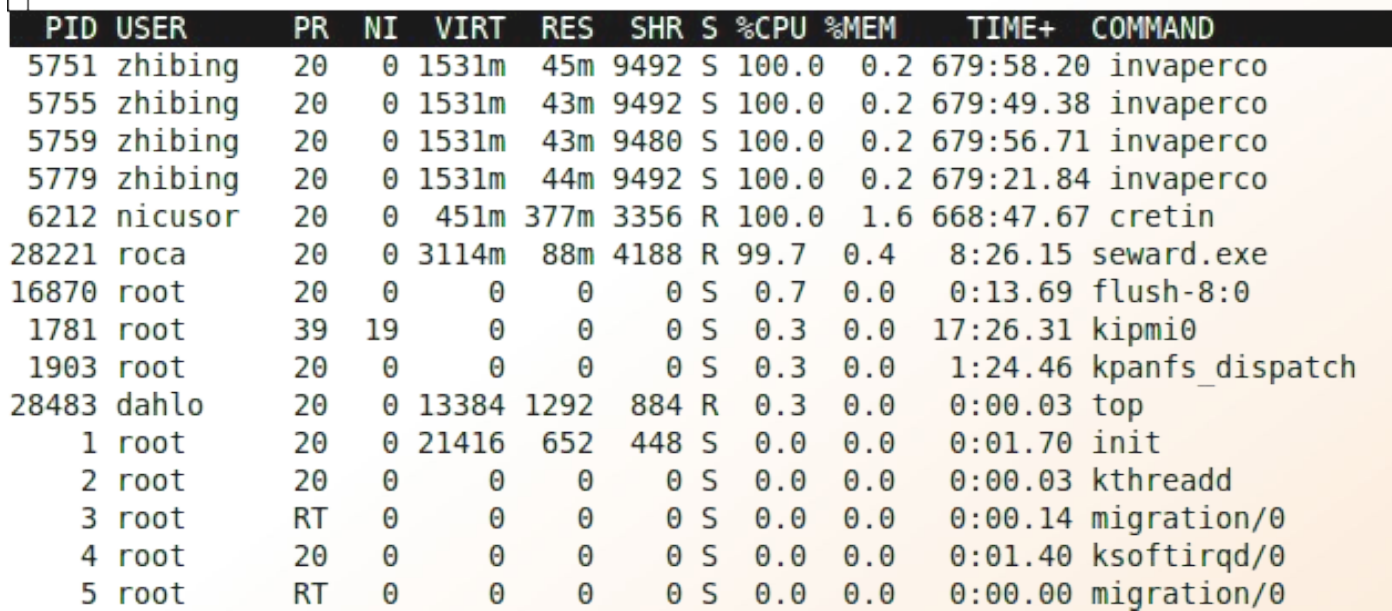

## **Good to Know Commands**

#### Instructions how to use programs Easy to forget syntax Manual pages

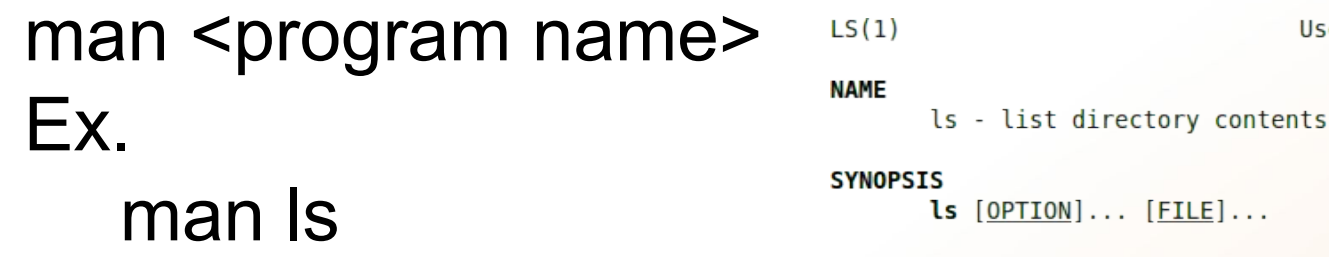

(q to quit)

User Commands

 $LS(1)$ 

 $PTION$ ]... [FILE]...

#### **DESCRIPTION**

List information about the FILEs (the current directory by default). Sort entries alphabetically if none of -cftuvSUX nor --sort.

Mandatory arguments to long options are mandatory for short options too.

 $-a, -all$ 

do not ignore entries starting with.

-A, --almost-all

do not list implied . and ..

 $\mathbf{H}$ 

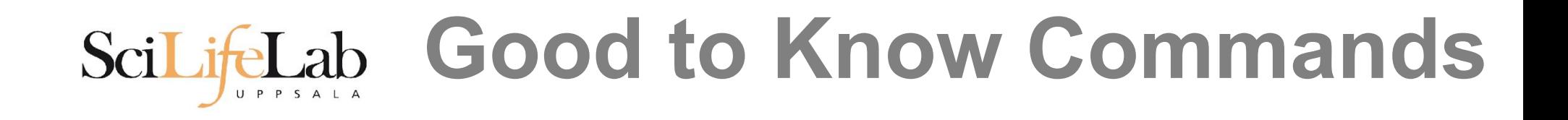

#### How do I log out? exit

Exits only the current terminal

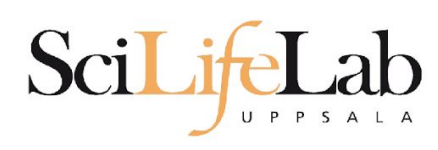

## **Good to Know Commands**

- Summary
	- $\Box$  cp copy a file
	- $mv move$  a file
	- $\blacksquare$  less view a file
	- $n$ ano view and edit a file
	- $\blacksquare$  rm remove a file
	- head / tail
	- wildcards
	- $tab$  completion use it!!!
	- $top see$  active processes
	- $man manual$  pages
	- $\blacksquare$  exit Log out current terminal

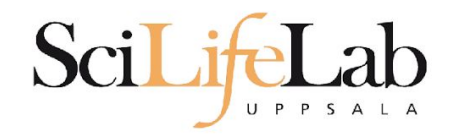

### **Connect to UPPMAX**

#### **ssh** - Secure SHell connection (ssh)

ssh -Y <username>@milou.uppmax.uu.se Ex:

ssh -Y [dahlo@milou.uppmax.uu.se](mailto:dahlo@milou.uppmax.uu.se) Terminal in Linux and OSX MobaXterm in Windows (http://mobaxterm.mobatek.net/) Putty also alternative, but not as good..

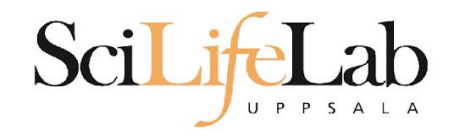

### **Reservations**

#### Special for this course

salloc -A g2017014 -t 07:00:00 -p core -n 1 --no-shell --reservation=g2017014\_mon & --reservation will be proj id and day Will start a node which you have access to Check which node with *squeue -u username* ssh to given node, from within UPPMAX

```
[dahlo@kalkyl1 work]$ salloc -A q2012205 -t 08:00:00 -p node --no-shell --reservation=sunday
salloc: Granted job allocation 1745256
[dahlo@kalkyl1 work]$ squeue -u dahlo
 JOBID PARTITION
                     NAMF
                              USER ST
                                              TIME NODES NODELIST (REASON)
           devel
                   (null)
                             dahlo R
                                              0:131 q361745256
[dahlo@kalkyl1 work]$
[dahlo@kalkyl1 work]$ ssh -Y q36
```
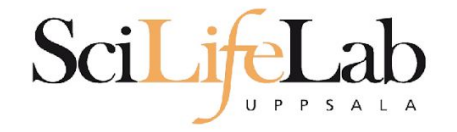

#### Laboratory time!